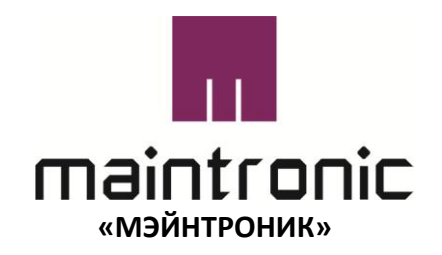

# **Eventplayer 100 «ЭВЕНТПЛЕЕР-100»**

(устройство воспроизведения событий)

# **РУКОВОДСТВО ПО ЭКСПЛУАТАЦИИ**

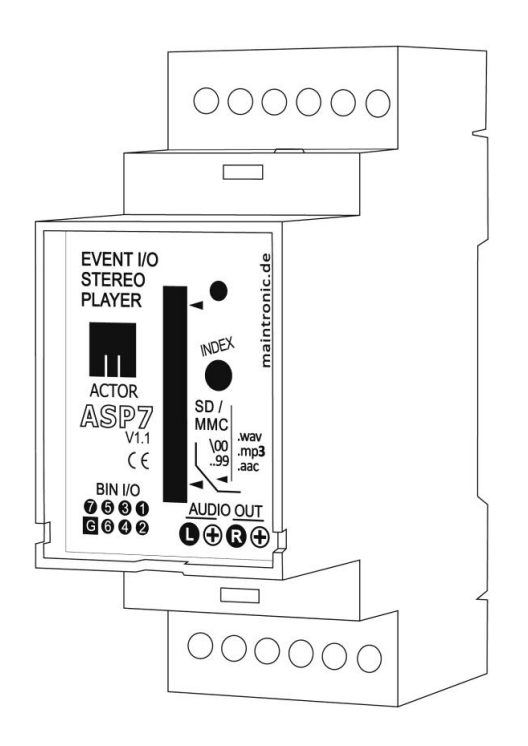

Редакция: V0\_66 Версия ПО конфигуратора: 0.4.8 Дата: 01/2011

© 2010 - MTC maintronic® GmbH - [www.maintronic.de](http://www.maintronic.de/)

# **Общая информация**

## **Карта памяти**

Эвентплееры (устройства воспроизведения событий) работают с использованием карт памяти SD, MMC или SDHC. В настоящем руководстве по эксплуатации используется только понятие «SD-карта». Поддерживается работа с картами объёмом памяти до 32 Гб. Используемая SDкарта должна быть отформатирована в файловой системе FAT32. Если плеер не распознаёт Вашу карту, то можно прибегнуть к повторному её форматированию. Следует убедиться в том, что карта отформатирована в файловой системе FAT32. Необходимо иметь в виду, что в результате форматирования с карты удаляются все ранее записанные данные!

# **Аудиоданные**

Эвентплеер поддерживает следующие аудиоформаты

- MPEG1 layer 3 MP3 (.mp3)
- Advanced Audio Coding (AAC), файл в формате ADTS Stream (.aac) или MP4 Container (.mp4, .m4a)
- Несжатое аудио (.wav) (стерео 16 бит PCM)

Звуковые файлы поддерживаются с частотой дискретизации (сэмплирования) 44,1 кГц, и величиной одного сэмпла 16 бит.

Аудиоданные копируются на карту памяти в «целевую» папку. Для этого на Вашей SD-карте памяти следует создать папку с каким-либо именем (по Вашему усмотрению).

# **Имена файлов**

В файловой системе эвентплееров применяется 8.3-система с таблицей FAT (не более 8 знаков перед точкой и не более 3 знаков в расширении файла).

Примечание: в принципе можно использовать и файлы с длинными именами внутри папок. Однако файлы нельзя непосредственно выбирать, так как плеер не сможет найти файл по имени. Новые операционные системы, которые поддерживают систему с длинными именами файлов, сохраняют имя файла так, что дополнительно к длинному имени сохраняется также имя файла, совместимое с 8.3-системой. Но рекомендуется использовать только треки, которые сохраняются в 8.3-системе.

## **Имена папок и структура**

Имена папок могут состоять - так же как и имена файлов - только из 8 знаков. Можно создавать любое количество вложенных папок. Чтобы плеер мог найти определённый аудиофайл, плейлист или папку, прописывается путь к файлу или к папке. Абсолютный путь доступа всегда начинается с "/", вложенные папки отделяются друг от друга с помощью ещё одного знака "/". Если перед обозначением пути не указан знак "/", то он является относительным путём и относится к актуальному пути; если ещё не был сообщён путь, то применяется главная папка.

# **Плей-листы**

Чтобы воспроизводить треки в определённой последовательности, применяются стандартные M3U-плей-листы. Для прочтения плей-листа устройством файл должен иметь расширение \*.M3U. Плей-листы должны всегда находиться в главных папках. Возможно применение любого количества плей-листов.

Поскольку эвентплееры работают только с файловой системой 8.3, очень важно, чтобы для плей-листов применялись только такие файлы, которые сохранены с помощью файловой системы 8.3 (не более 8 знаков перед точкой и не более 3 знаков в расширении файла).

В плей-листе содержатся только пути к файлам, которые отделены друг от друга разрывом строки. Указание пути доступа даётся абсолютно или относительно. Относительный путь касается позиции плей-листа. Поэтому абсолютный путь всегда начинается со знака "/". Вложенные папки разделяются с помощью ещё одного такого знака "/", например, "/2ROCK/TRACKA.MP3". Вместо "/" может быть также использован знак "\". Путь, начинаемый без знака "/", является относительным путём и относится к позиции соответствующего файла плей-листа.

# **1.Указания по безопасности**

# **1.1 Важная информация по безопасности**

До начала монтажа и пуска в эксплуатацию внимательно прочитайте настоящее руководство по эксплуатации, чтобы познакомиться со всеми функциями информационно-презентационной аудиосистемы и с относящимися к ней компонентами!

# **1.2 Символы, используемые в настоящем руководстве**

Следующие символы используются в настоящем руководстве:

# **1.3 Пуск в эксплуатацию**

Перед пуском прибора в эксплуатацию убедитесь в том, что он не был повреждён во время транспортировки.

Устанавливайте прибор только в тех местах, где гарантирована хорошая вентиляция и где данное устройство не подвержено воздействию ни влажности, ни высоких температур.

Не допускайте прямого попадания солнечных лучей на прибор и не устанавливайте его вблизи горячих предметов или нагревательных приборов. Высокие температуры могут повредить корпус и внутренние детали.

Размещение прибора в пыльном или влажном окружении может привести к снижению его функциональной способности или даже к разрушению прибора. Не брызгайте воду или иную жидкость на прибор или внутрь его. Не допускайте попадания посторонних предметов внутрь прибора. Если внутрь прибора попадут какие-либо предметы, особенно металлические детали, то его следует сразу отключить от сети и проверить его состояние силами соответствующего специалиста.

Предотвращайте сотрясения и не допускайте никакого силового воздействия при монтаже или при пуске в эксплуатацию прибора.

# **2.Особые свойства прибора**

# **2.1 Применение**

### **Что такое информационно-презентационная аудиосистема?**

Если бы обозначать семейство «про-аудио-плееров» фирмы «Майнтроник» (maintronic) в качестве чистых аудиоплееров, то это лишь в малой степени отражало бы их функциональное разнообразие. Эти плееры представляют собой скорее интерактивные информационнопрезентационные аудиосистемы, действующие на основе сочетания информации и собственно действия, а также интерактивного вмешательства в работу системы. Система реагирует на определённые команды и может управляться через различные входные сигналы.

Одновременно с этим могут включаться различные выходы или направляться выходные сигналы.

Для работы прибора требуется SD-карта; все применимые аудиофайлы, плей-листы, а также конфигурация должны быть скопированы компьютером на карту.

Для того чтобы плеер выполнил определённое действие, требуется некое событие. Таким образом плеер осуществляет обмен данными через события (эвенты), а реагирует некими действиями. Эвент – это актуальное событие, например, нажатие кнопки, или переданный через COM-порт параметр, или определённый момент времени в процессе временной синхронизации. Плеер ожидает определённого события для выполнения действия; причём действием является следующий за событием ответ плеера, например, прогон определённого трека или коммутация двоичного выхода.

С помощью графической операционной среды программного обеспечения можно производить настройки и создавать конфигурационный файл. Программное обеспечение требуется для того, чтобы можно было программировать семейство про-аудио-плееров производства «Майнтроник» ("Eventplayer100", "Eventplayer600" или "Embeddedplayer6"). С помощью конфигурационного файла плеер можно наделить определёнными функциями, причём плеер сможет опрашивать различные события и в связи с каждым событием выполнять одно или несколько действий. Конфигурационный файл записывается в память в формате XML структурированными записями в виде текстового файла под именем "config.xml". Данный файл сохраняется на SD-карте, которая вставляется в разъём плеера. При первом вставлении нового XML-файла плеер читает файл и сохраняет новую конфигурацию во флэш-памяти.

Семейство продуктов рассчитано на использование в течение достаточно длительного времени. Благодаря интегрированной операционной системе и возможности включения актуализируемых редакций в качестве фирменных продуктов можно будет добавить новые функции без замены аппаратных средств.

Автономный блок используется в качестве центрального сетевого (медийного) управляющего устройства или в качестве расширяемого, распределённого по нескольким точкам, управляющего устройства с простой схемой разводки через шину. Отличается обширностью и высокой производительностью благодаря различным расширительным возможностям. Семейство про-аудио-плееров производства «Майнтроник» в сочетании с программным обеспечением "Infotainment Configurator" представляет собой мощный инструмент для управления аудиособытиями.

# **2.2 Меры предосторожности**

При эксплуатации системы звукоусиления могут генерироваться такие уровни громкости, которые могут вызвать повреждение слуха. Начиная с уровня громкости порядка 95 дБ, повреждения слуха могут возникать, если подвергаться таким нагрузкам в течение длительного времени. Перед сдачей в эксплуатацию системы звукоусиления в общественных и промышленных зданиях следует уточнить нормативно-правовые требования.

Учтите: Как изготовитель, так и продавец (поставщик) данного продукта не отвечает за повреждения, возникшие в результате ненадлежащего монтажа, а также из-за чрезмерно высоких уровней громкости.

# **Eventplayer100 – 1-канальный эвентплеер на DIN-рейке**

## **Аппаратное обеспечение**

- Разъём для SD-карты с объёмом памяти до 32 Гб
- 7 двоичных разъёмов Bin I/O, используемых в качестве входа и выхода
- Индексный переключатель для селектирования устройства
- 1 симметрический линейный стереовыход
- RS485-Интерфейс как актор T-шины или коммуникационный порт COM1
- Светоизлучающий диод для индикации состояния устройства

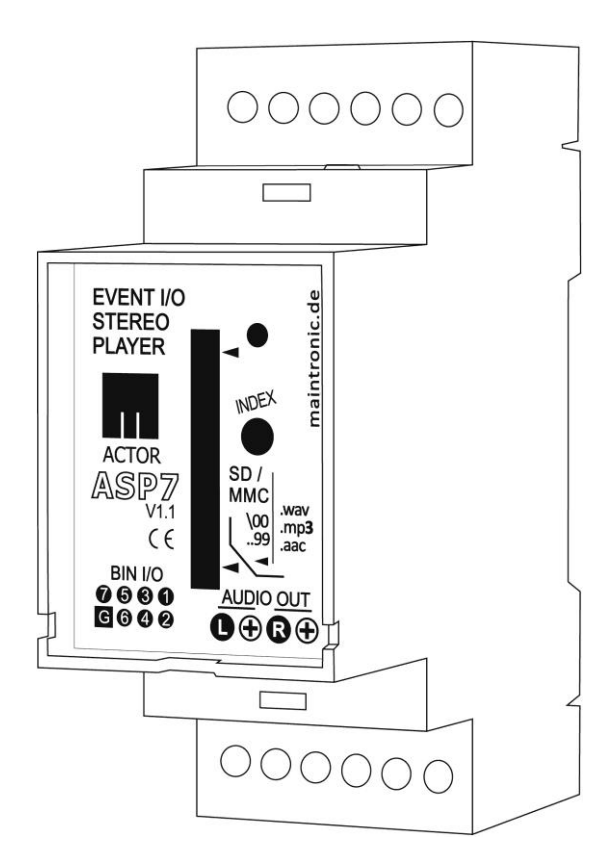

# **Общий вид**

Форма корпуса сконструирована для монтажа в виде устройства, укрепляемого на DIN-рейке в распределительном шкафу. При этом Eventplayer100 занимает в шкафу 2 условные единицы объёма (Одна единица объёма соответствует объёму одинарного однополюсного линейного защитного автомата)

Габариты корпуса: ширина 35мм; Высота 90мм; Глубина 74мм

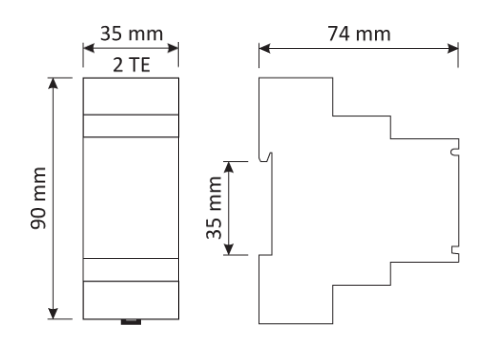

### **Входы и выходы**

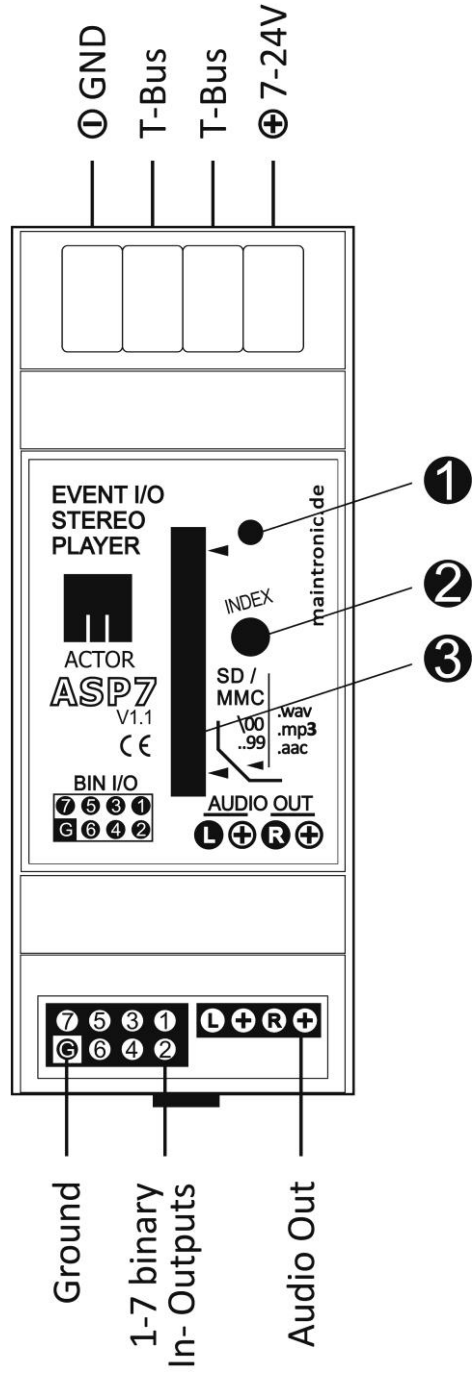

#### **Выводы вверху (-X1)**

SYS-выводы для шинного сигнала и напряжения.

#### *Актор шины:*

- 
- 
- 

#### *DMX - шина:*

- 
- Pin (2) белый  $\rightarrow$  DMX +
- Pin  $(3)$  жёлтый  $\rightarrow$  DMX -
- 
- Pin  $(1)$  чёрный  $\rightarrow$  масса (земля)
- Pin (2) белый RS485 / Actor T-шины +
- Pin (3) жёлтый  $\rightarrow$  RS485 / Actor Т-шины -
- Pin (2) красный  $\rightarrow$   $\sigma$ т + 7 до 24 В
- Pin  $(1)$  чёрныйк  $\rightarrow$  масса (земля,)
	-
	-
- Pin (2) красный  $\rightarrow$   $\sigma$ т + 7 до 24 В

#### **Разъёмы нижние**

На левой стороне находятся двоичные входы и выходы. Данные двоичные входы/выходы действуют одновременно как входы и как выходы в зависимости от их конфигурации в ПО.

Если коммутируется двоичный выход, то он переходит в состояние "High" (означает: «переключатель замкнут»). Если переключатель открывается, то он переходит в состояние "Low".

Вывод (G) при этом является массой, а выводы (1) - (7) включаются на массу (переключатели массы).

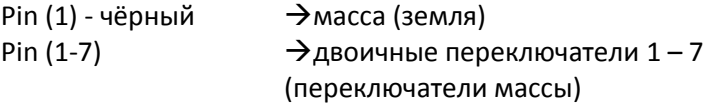

Для задействования Bin I/O в качестве входа коммутируется кнопочный или сенсорный выключатель между землёй и Bin I/O. Для включения выхода плюс должен быть подключён к источнику напряжения (напряжение +) от +7 до 24 В, а минус - к Bin I/O.

# **Пример подключения Bin I/O**

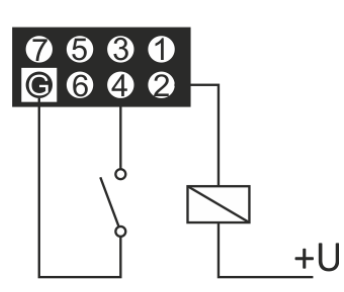

С правой стороны (-X3) находятся несимметричный или (как альтернатива) симметричный аудиовыход для левой и правой сторон.

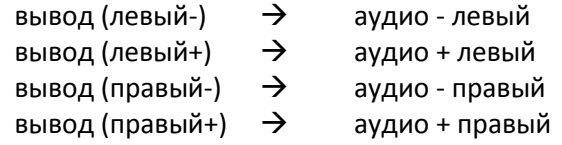

#### Панель управления:

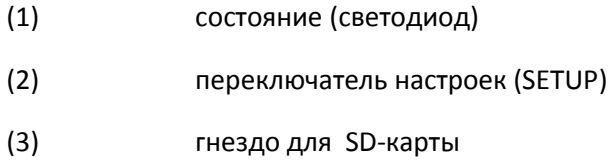

# **Интерфейсы**

Эвентплеер100 ACTOR:

Интерфейс RS485 (-X1) можно использовать для Т-шины ACTOR или в качестве интерфейса COM1. Выбор должен быть сделан за счёт конфигурации в рамках ПО.

Если требуется связь интерфейса с Т-шиной ACTOR, то устройству присваивается идентификация ACTOR ID с переключателем (2) SETUP.

Эвентплеер100 DMX:

При подключении к DMX используется клемма (-X1) для DMX-протокола.

## **Инсталляция**

#### **Установка**

Эвентплеер-100 устанавливается с защёлкиванием с помощью зажимов на задней стороне распределительного шкафа или малого распределителя на ДИН-рейке.

#### **Подключение**

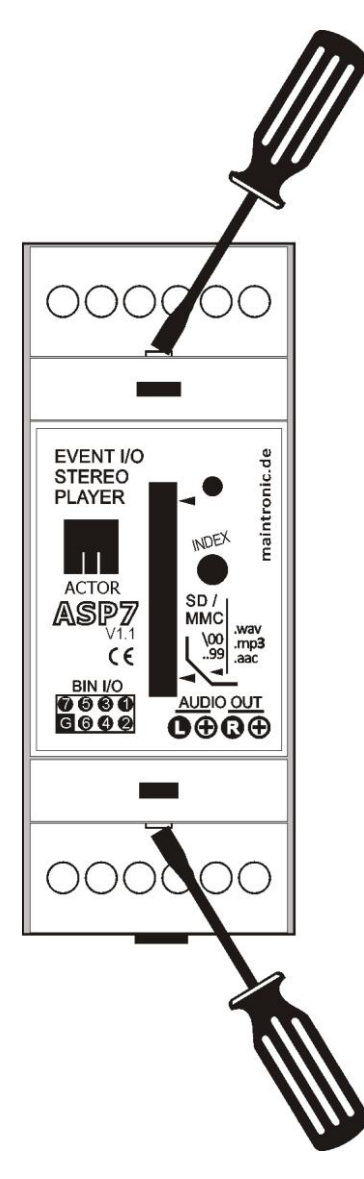

Для того чтобы можно было добраться до контактов, следует удалить как верхний, так и нижний щиток. С помощью отвёртки, как это показано на рисунке, страница 7, следует вдавить щиток в предусмотренные для этого выемки и вытянуть его вверх.

Для BIN-интерфейса входа/выхода требуется 8-полюсный двухрядный штекер, а также 8-полюсный плоский кабель.

Для электропитания требуется постоянное напряжение от 7 до 24 вольт. Массу подключают к выводу (- GND), а плюс – к (+ 7-24 В).

К аудиовыходам можно подключать усилитель стереосигнала, (например, AV30), активные громкоговорители или в качестве альтернативы – непосредственно наушники.

# **Основные функции**

# **2.3 Конфигурация**

## **Связь с плеером**

Как уже было изложено ранее, плеер работает с эвентами (событиями) и с действиями в качестве реакции на событие).

Под эвентами подразумеваются состояния, которые относятся к плееру, например, вставление SD-карты, нажатие кнопки или выдача команды в виде строки (string) через COM-порт.

Плеер интерпретирует данные события в виде команд и в качестве подтверждения выполняет определённое действие. Таковым может быть, например, задействование какого-либо определённого трека, пауза или включение резюмирующей функции или двоичного выхода.

С помощью программного продукта "Infotainment Configurator" (*конфигуратор информационно-развлекательных программ*) выполняется необходимое программирование системы. Выполненное программирование сохраняется в XML-файле.

Плеер использует команды, которые создаются с помощью ПО, считывает их и сохраняет конфигурацию после вставления SD-карты в ЗУПВ (запоминающее устройство с произвольной выборкой).

# **Ввод в плеер файла "config.xml"**

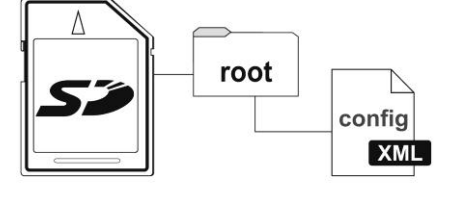

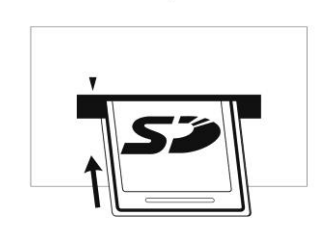

Записанный файл config.xml копируется в основной перечень используемой SD-карты. В качестве следующего шага в плеер вставляется SD-карта.

Для активизации новой конфигурации плеер следует запустить заново (в случае EVENTPLAYER-100 на короткое время прерывается подача питания, в случае MP602 устройство запускается вновь через кнопку RESET).

После нового запуска плеера он автоматически загружает новую конфигурацию и выходит в состояние рабочей готовности.

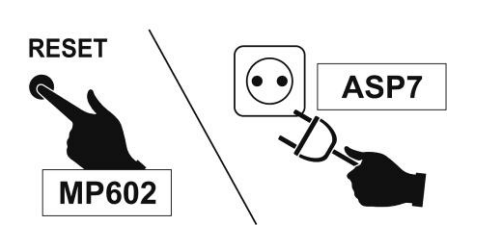

# **2.4 Эвенты**

В качестве события могут рассматриваться различные типы эвентов, а также различные способы для генерирования такого рода события. В качестве события плеер всегда воспринимает определённые сигналы, которые могут возникать из различных источников.

Возможные типы эвентов:

#### **Двоичный**

<del>Г - -</del><br>| <sub>1001</sub>101**0**<br>| 11010001 B рамках эвента действуют двоичные входы/выходы в качестве входов и могут опрашиваться кнопочные команды, как например,:

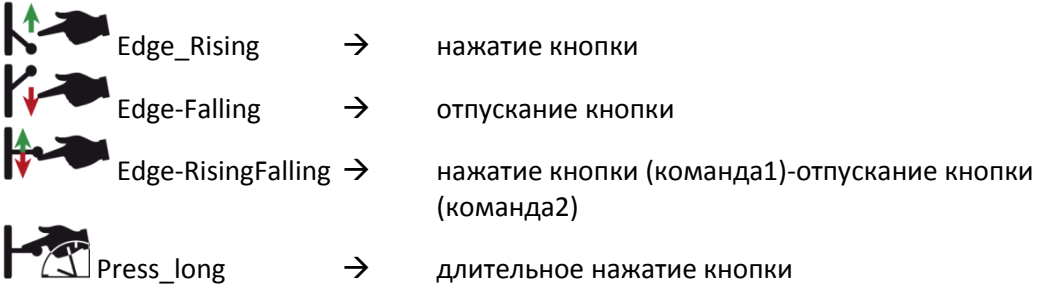

Входы могут также связываться между собой с помощью логического «И». При этом событие может быть запущено при условии одновременного нажатия двух кнопок.

К данным двоичным входам можно подключать, например, переключатели или чувствительные элементы в качестве

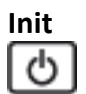

Как только включается плеер, стартует Event Init.

# **Плеер**

Событие, которое происходит во время задействования треков, например, двоичный выход переключается в режим синхронизации. Для этого выбирается определённый трек и определённое время.

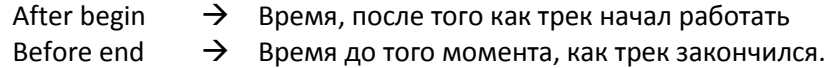

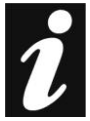

Если какое-либо событие должно быть генерировано для определённого трека, то необходимо сохранить этот трек в формате8.3.

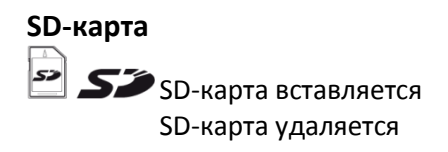

# **2.5 Действия**

В качестве ответа на событие для этого события назначаются определённые действия. Данные действия выполняются после «достижения» события. (Все действия стартуют одновременно при «достижении» эвента). Возможными выполнимыми действиями являются:

*При любых действиях вставлять скриншот!*

#### **Двоичный (Binary)**

-<br>10011010 Переключает двоичные выходы 1-7 в положение "High" = выход скоммутирован или  $n$ Low" = Выход открыт.

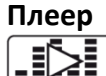

Управление процессом воспроизведения; для воспроизведения может быть выбран определённый трек или несколько файлов из одной определённой папки.

Во время воспроизведения могут возникать следующие состояния:

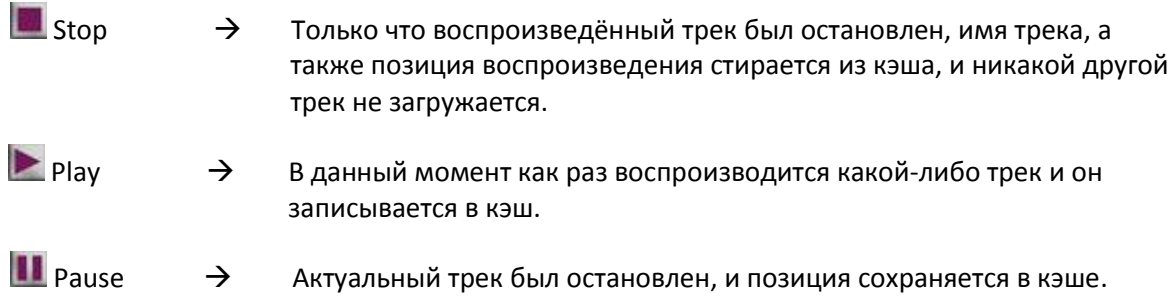

Для выполнения данного действия существуют многочисленные команды:

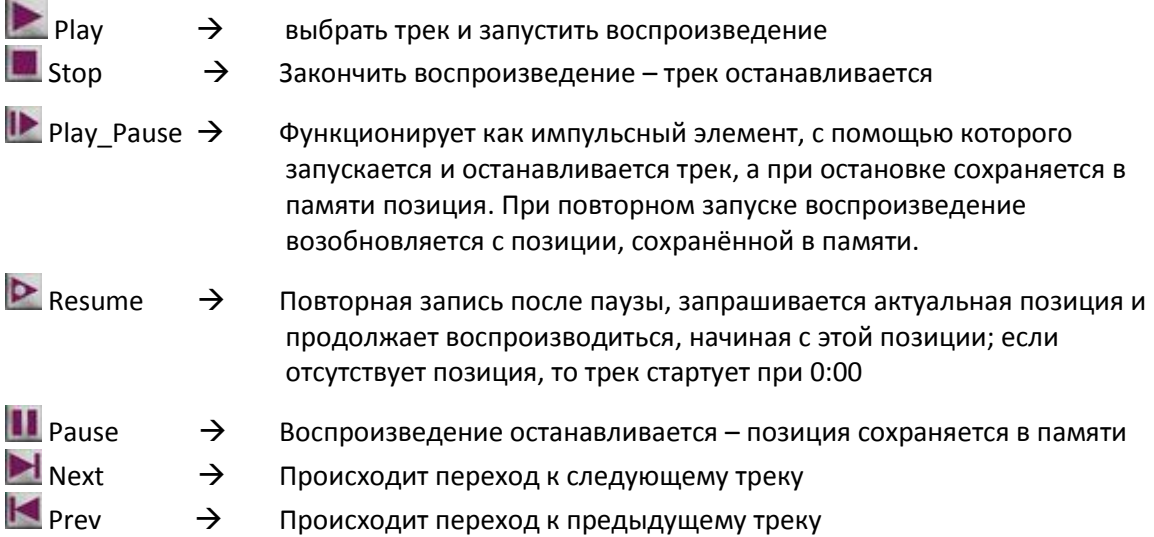

С помощью функции Play\_Pause можно обеспечить управление через одну клавишу, которая попеременно и возвратно-поступательно переключается между состояниями Play и Pause. В противоположность этому выполнение функций Resume и Pause можно возложить на два разных импульсных элемента (кнопочные выключатели), причём один из них служит для воспроизведения, а второй для паузы.

Для каждой из этих команд можно настроить собственный цикл программы. При этом трек вновь и вновь воспроизводится в рамках одного цикла.

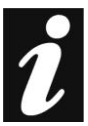

Для воспроизведения одного трека в режиме повтора (петли) следует в конфигурации или в настройках режима воспроизведения установить режим "track"; иначе повтор будет относиться ко всей папке, в которой находится трек.

Для каждой реакции время задержки можно устанавливать в миллисекундах. Время задержки соответствует тому интервалу времени, который длится между наступлением события и реакцией на него. Для каждой реакции запускается собственный таймер.

# **3.Управление**

**3.1 Краткий обзор программного обеспечения (ПО) графического интерфейса пользователя (GUI)**

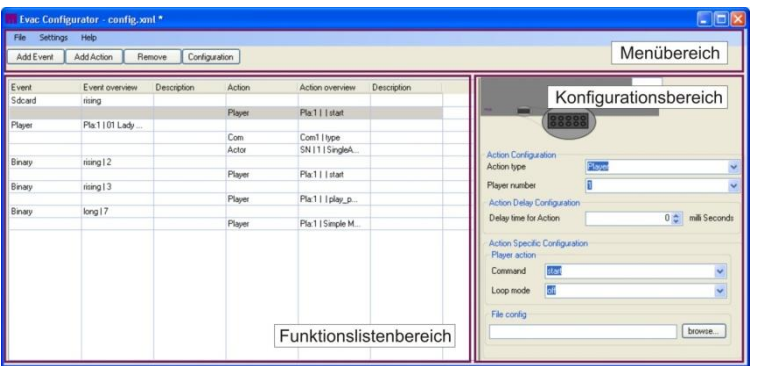

ПО состоит из 3 разделов:

Слева находится раздел функциональных перечней, справа находится конфигурационный раздел, а в верхней части – раздел меню.

### **Раздел функциональных перечней**

В разделе функциональных перечней перечислены все эвенты и реакции (ответы) на них, а также даётся краткий обзор возможных настроек. Данное краткое представление позволяет быстро делать оптимальный выбор.

# **Конфигурационный раздел**

В конфигурационном разделе предусмотрены все настройки и для эвентов, и для реакций на них.

## **Раздел меню – Главное меню**

В верхнем меню Navigation можно выделить следующие пункты:

#### **File**

С помощью пункта меню File можно создавать новые конфигурации, загружать старые или сохранять в памяти актуальные конфигурации. Через подпункт "new" можно создавать новую конфигурацию, а также делать выбор плеера, для которого должна быть приемлема данная конфигурация.

#### **Settings**

В настройках можно выбирать язык.

#### **Help**

В пункте Help находятся перечень каналов доступа к файлам, файл помощи пользователю, ссылки на разработчика ПО, а также ссылка на страницу помощи в режиме он-лайн фирмы Maintronic (maintronic.com).

#### **Раздел меню – операционное меню**

В операционном меню представлены главные функции по эвентам и по реакциям на них.

#### **Add Event**

С помощью Add Event в перечень функций вносится новое событие.

#### **Add Action**

С помощью Add Action к какому-либо эвенту добавляется новая ответная реакция. К одному эвенту может быть отнесено любое количество реакций.

#### **Remove**

С помощью Remove (удаление) из перечня функций может быть удалена актуально выбранная функция. Если под данной функцией подразумевается какой-либо эвент, то удаляются все ответные реакции, отнесённые к данному эвенту.

## **Обзор графического интерфейса пользователя:-**

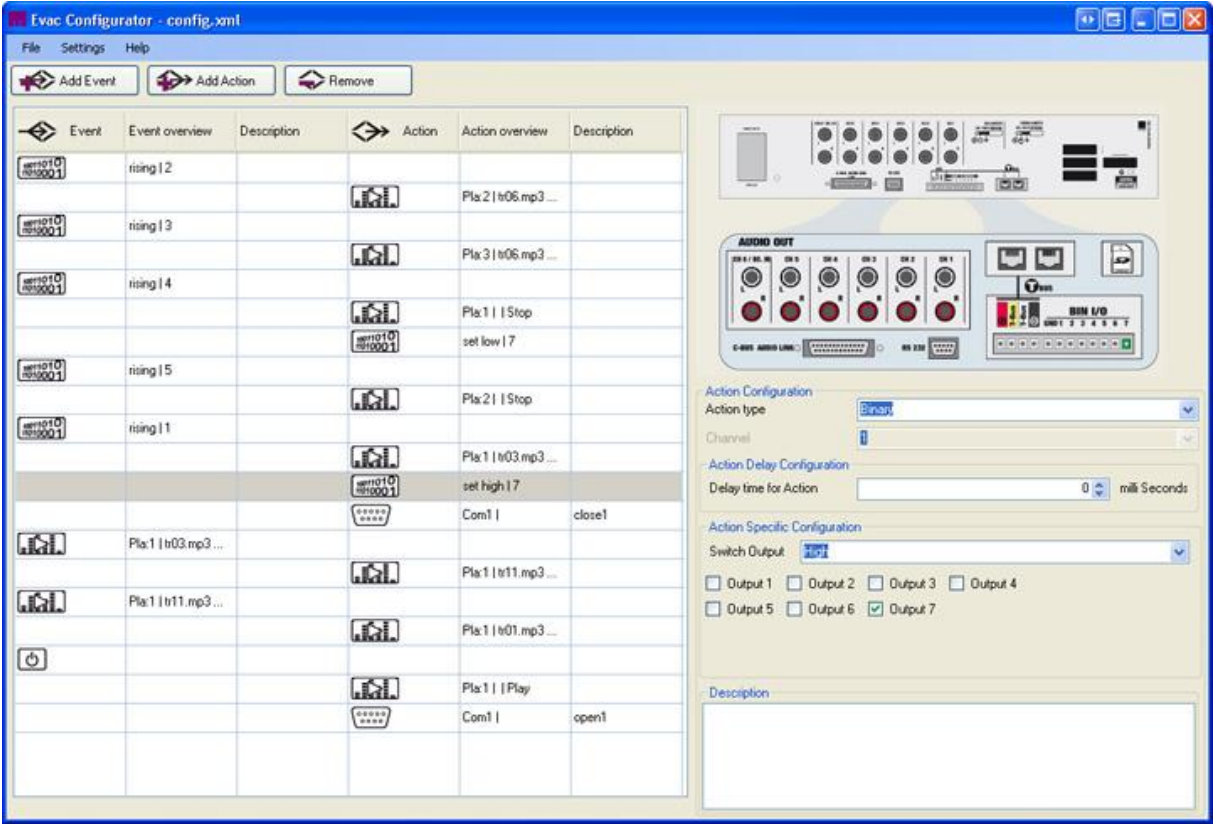

# **3.2 Системные настройки**

В конфигурации производятся глобальные системные настройки. Глобальными они называются по той причине, что данные настройки действительны для всех эвентов.

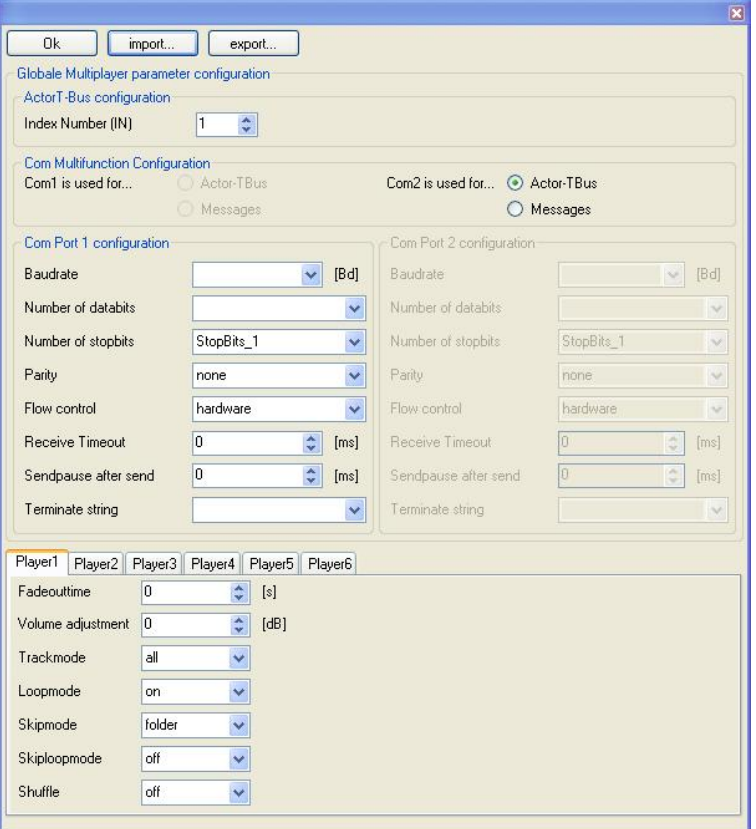

## **Конфигурация параметров**

#### **Конфигурация T-шины ACTOR**

В данном случае плееру может быть присвоен индексный номер для T-шины ACTOR.

#### **Конфигурация СОМ-мультифункции**

Порт СОМ1автоматически предварительно сконфигурирован для сообщений и не может быть использован в иных целях.

Порт COM2 можно использовать для системы Т-шины Actor или также для передачи сообщений.

#### **Конфигурация порта COM**

Настройки для вашего порта СОМ описаны в Руководстве по эксплуатации прибора.

#### **Настройки плеера**

Здесь представлены глобальные настройки плеера по каждому каналу.

Для модели мультиплеера MP600 предусмотрено соответствие шести плееров; для моноплеера EVENTPLAYER100 (Singleplayer) – только один или только первый .

#### **Время затухания сигнала (Fadeouttime – Fadeoutzeit):**

Когда заканчивается воспроизведение актуального номера (произведения, пьесы и т.п.), в определённый момент времени происходит плавное ослабление звука (например, до момента включения следующего номера). Для этого громкость в определённое время медленно снижается.

0  $\Leftrightarrow$  без затухания сигнала (прямое выключение или переключение), значение по умолчанию 1 ... 254  $\Leftrightarrow$  1 ... 254 секунд затухания сигнала

#### **Настройка громкости:**

С помощью этого значения определяется относительный уровень исходного сигнала.  $0 \Leftrightarrow$  без ослабления сигнала, значение по умолчанию. -1 ... -127  $\Leftrightarrow$  1 – 127 дБ ослабление.

#### **Режим трека – режим воспроизведения:**

Здесь устанавливаются условия (свойства) воспроизведения. В случае обращения к плей-листу режим не играет никакой роли.

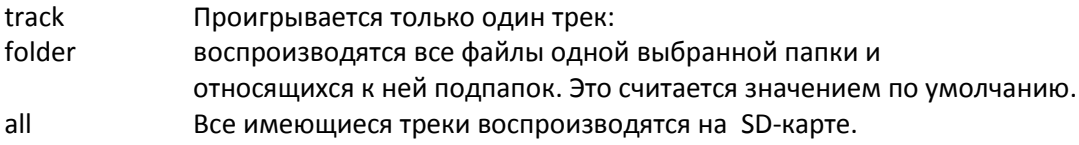

#### **Loopmode – режим повторения:**

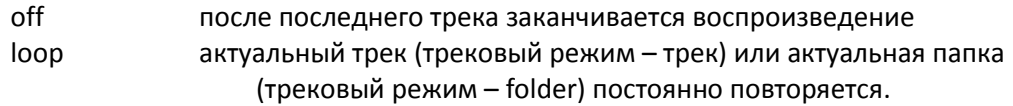

Таким образом оба режима (Trackmode и Loopmode) находятся в зависимости друг от друга.

#### **Режим пропуска – зона пропуска (Skipmode – Skipbereich):**

Здесь определяется зона воспроизведения для команд пропуска (Skipkommandos) NEXT и PREV. При обращении к плей-листу режим не играет никакой роли.

track Трек при выдаче команды пропуска начинает воспроизводиться сначала.

folder Файлы из актуальной папки пролистываются, на последнем треке происходит проскок к первому треку следующей папки. Это –значение по умолчанию. all Воспроизводятся все номера во всех перечнях.

#### **Skiploopmode – режим повторения папки:**

off После последнего или первого трека кончается воспроизведение и проскок становится уже невозможным.

loop После последнего трека (при наличии NEXT) или после первого трека (при наличии PREV) происходит проскок на другой конец папки.

#### **Случайное воспроизведение – SHUFFLE**

Здесь может быть определено, следует ли воспроизводить в случайном режиме RANDOM off режим RANDOM выключен. Это – значение по умолчанию. folder выбранная папка воспроизводится в режиме RANDOM. all Все номера во всех перечнях воспроизводятся в режиме RANDOM.

Если проигрывается один плей-лист, то "folder" и "all" относятся к соответствующему плейлисту.

# **3.3 Интерфейсы**

В системе Infotainment имеются различные интерфейсы для сопряжения с другими устройствами. С помощью этих интерфейсов можно получать данные с устройств и затем запускать ответное действие или высылать данные, чтобы можно было управлять подключёнными устройствами. Имеются устройства RS232, RS485, а также интерфейсы Т-шины.

## **RS232**

MP602 9-полюсный последовательный выход RS232. В данном случае плеер работает как оконечное устройство и разъём RS232 предварительно отконфигурирован как COM1.

RTS (Request to Send) вывод 7 CTS (Clear to Send) вывод 8

# **RS485**

Интерфейс RS485 применяется для Т-шины Actor или для текстового режима с целью передачи и приёма символов ASCII.

Для эвент-плеера EVENTPLAYER100 интерфейс RS485 можно применять либо в качестве интерфейса Т-шины Actor, либо в качестве интерфейса COM1. Выбор определяется конфигурацией в программном обеспечении.

MP602 может использовать интерфейс RS485 либо в качестве COM2, либо в качестве интерфейса Т-шины Actor. Данная настройка выполняется также в конфигурации.

# **Настройки COM-порта**

Активация COM-порта – COM<n> Тем самым COM-порт активируется или отключается. При этом в случае интерфейса RS485 производится переключение с режима COM-порта в режим Т-шины и обратно. 0 отключено (т.е. режим Т-шины)  $1 \Leftrightarrow$  активировано

**Скорость передачи информации в бодах – COM<n>\_BR**

 $\mu$ 150" ...  $\mu$ 250000"  $\Leftrightarrow$  скорость в бодах (с любыми значениями в промежутках)

#### **Информационные биты – COM<n>\_DATA**

"5" "6" "7" "8"  $\Leftrightarrow$  количество информационных битов для одного сигнала (символа-?)

#### **Стоповые биты – COM<n>\_STOP**

 $n$ "  $n$ 1.5"  $n$ 2"  $\Leftrightarrow$  количество стоповых битов для сигналов

#### **Чётность – COM<n>\_PARITY**

"none" "even" "odd" "mark" "space"  $\Leftrightarrow$  отсутствие, чётность, нечётность, маркер, пробел

#### **Контроль потока – COM<n>\_FLOW\_CTRL**

"none"  $\Leftrightarrow$  отсутствие контроля потока  $n_{\text{max}}$   $\leftrightarrow$  контроль аппаратного обеспечения с помощью RTS / CTS (только при RS232, но не RS485) "software"  $\Leftrightarrow$  контроль прохождения программного обеспечения (XON / XOFF)

#### **Таймер приёма – COM<n>\_TIME\_REC**

Перерыв в приёме строки данных. "0" отсутствие перерыва  $n$ ,1" … "60000"  $\Leftrightarrow$  время в мс

#### **Перерыв в передаче данных – COM<n>\_TIME\_TRA**

Перерыв в передаче между двумя строками данных. "0" отсутствие перерыва  $n, 1$ " … "60000"  $\Leftrightarrow$  время в мс

#### **Знак ограничения по сроку – COM<n>\_TERMINATE**

Знак окончания строки данных. Можно использовать 0 – 5 знаков для определения конца строки данных. Если знак не используется, то следует предусмотреть перерыв в приёме, так как иначе нельзя будет принимать новые строки данных. Знаки указываются непосредственно или в виде значения.

#### **Строки данных**

В процессе приёма строк данных система отфильтровывает несущественные строки данных. При этом знаки сопоставляются с командами, сохраняемыми в системе. Система пропускает и обрабатывает известные команды.

Во время приёма и передачи строк данных через COM-порт значения символов принимаются напрямую из файла XML. Форма представления знаков зависит от использованного набора символов. Чтобы не зависеть от набора символов, можно указывать значение символа непосредственно. Для этого используется знак "%" с последующим двухразрядным шестнадцатеричным значением. Буквы A-F могут быть большого или малого размера. Для одноразрядных значений следует впереди указывать 0. Например, знак (символ) "New Line" будет изображён как "%0А".

Если требуется передать символ "%", то необходимо указывать его значение: "%25".

#### **Пример связи через СОМ-интерфейс**

В данном примере Эвент-плеер-100 управляется дистанционно через компьютер с интерфейсом RS232 и через обратную связь от плеера к компьютеру.

Управление производится через звуковые треки, после каждого действия плеер выдаёт ответный сигнал (Response) в качестве статусного сообщения.

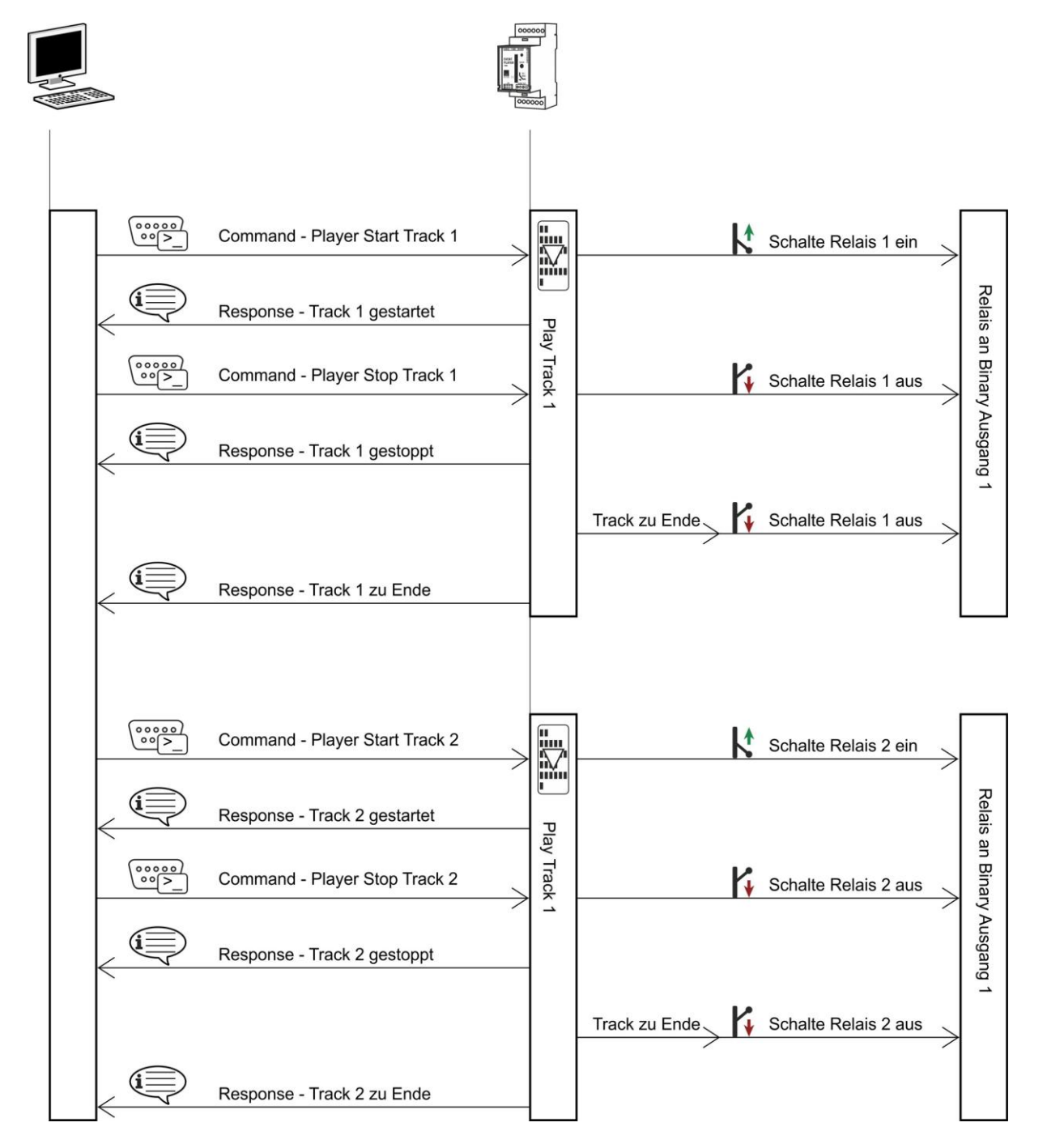

Пример: Общий вид в форме диаграммы последовательности состояний

#### Пример: скриншот ПО конфигуратора:

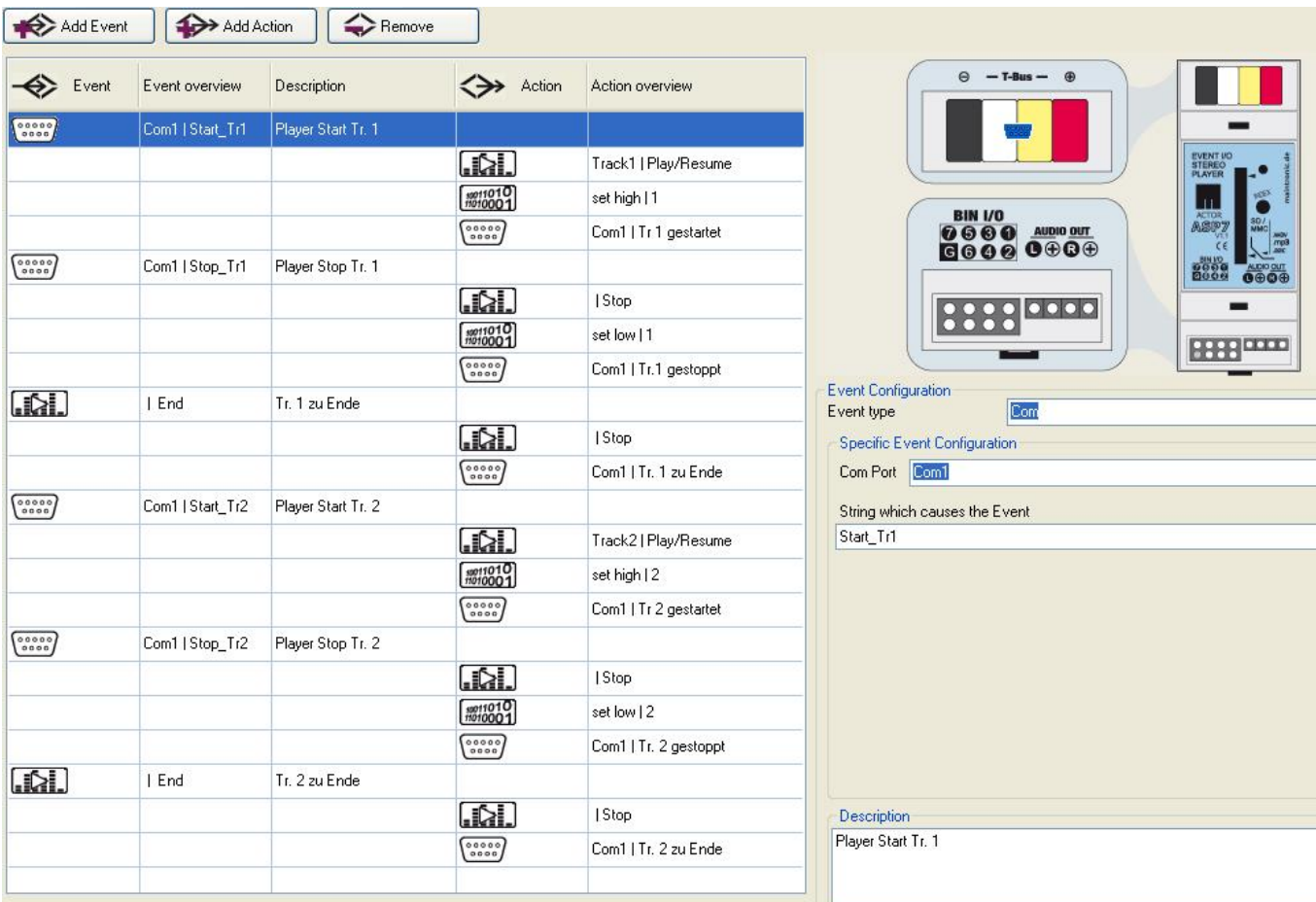

# **3.4 Параметры отладки программы**

## **Файл изменений**

Предусмотрена возможность создания плеером файла изменений во время его работы и сохранения этого файла на SD-карту. Для этого в главной папке создаётся файл "Logfile.txt".

Файл изменений может быть создан, если поставить крестик в ПО «Конфигурация» под пунктом "Logfile erstellen" («создать файл изменений!»). (Глобальные параметры SDLOG=1)

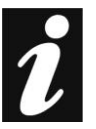

Создание файла изменений требует больших системных ресурсов. Поэтому целесообразно создавать файл изменений только для анализа ошибок. После написания файла крестик можно вновь удалить в конфигурации.

# **3.5 Обновление аппаратно-программных средств:**

С помощью аппаратно-программных средств можно актуализировать новые функции и изменения в ПО аппаратуры.

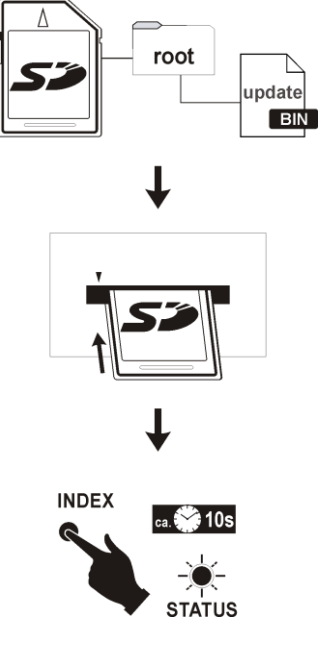

Для обновления аппаратно-программных средств следует скопировать новый файл обновления на плату памяти в корневой перечень. Данный файл должен иметь обозначение "update.bin" (в случае необходимости файл следует переименовать).

После копирования нового аппаратно-программного средства можно проводить его обновление. Для этого SD-Karte вставляют в дисковод, отключают питание плеера, а затем вновь включают в «Эвент-плеер-100». Во время включения и во время обновления следует нажать и удерживать в нажатом состоянии кнопку Indeх. Во время обновления светодиод быстро мигает красным цветом. Обновление продолжается около 10 секунд. Когда обновление заканчивается, светодиод перестаёт мигать и производится новый запуск плеера. Кнопку Index можно снова отпустить. После нового запуска плеер с обновлённым аппаратно-программным средством

становится готовым к дальнейшей работе.

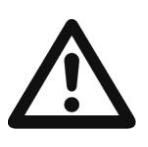

Во время процесса обновления устройство нельзя отключать от сети.

# **4.Средства обучения пользователя в системе**

На следующих практических примерах подробнее показан принцип действия и конфигурация семейства аудиоплееров фирмы Мaintronic.

# **4.1 Пример 1 – простой плеер MP3**

С помощью модуля управления, встроенного в стену, имитируется небольшой аудиоплеер. Для этого каждая кнопка получает определённое функциональное назначение.

#### Распределение функций между кнопками:

Все треки находятся в одной папке и все они должны один за другим воспроизводиться.

Кнопка 1  $\rightarrow$  Play Funktion Кнопка 2  $\rightarrow$  Pause Funktion Кнопка 3  $\rightarrow$  Nächster Track Кнопка 4  $\rightarrow$  Vorheriger Track Кнопка 5  $\rightarrow$  Stop Funktion

Первой открывается программа "Infotainment Configurator", и с помощью файла «neu» создаётся новая конфигурация.

Nun wird die Konfiguration geöffnet um zu prüfen ob die Notwendigen Voreinstellungen getroffen sind, bis auf den Skiploopmode sind die Defaultwerte gewählt.

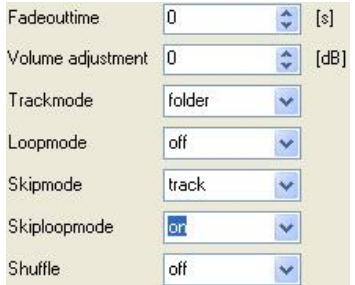

Fadeoutime – 0: es ist keine Ausblendzeit eingestellt Volume adjustment – 0: der Ausgangspegel wird nicht gedämpft Trackmode – Folder: alle Dateien des ausgewählten Ordners werden abgespielt Loopmode – off: die Tracks werden nicht wiederholt Skipmode – off: Es wird Track für Track durchgeblättert Skiploopmode – on: nach dem letzten Track des Ordners wird wieder zum ersten geblättert

Shuffle – off: die Zufallswiedergabe ist abgeschaltet

Кнопка 1: Теперь обрабатываются эвенты и ответные действия. Первый эвент установлен уже автоматически. Для его обработки следует нажать («кликнуть») на эвент в секторе перечня функций и выбрать событие Binary. Edge Detection автоматически настроен на Edge\_Rising (для простого кнопочного выключателя), затем производится выбор входа, который устанавливается в положение 1. С помощью Add Action мы добавляем к этому событию ещё одно действие. Для выбора типа действия требуется выбрать плеер (действие, которое касается воспроизведения аудиофайлов). В качестве команды мы присваиваем данной кнопке имя "Play", чтобы запустить воспроизведение кнопкой 1. Режим Loop Modus мы оставляем в отключённом состоянии, чтобы предотвратить повторное воспроизведение трека.

Кнопка 2: Через кнопку Add Event мы добавляем следующее событие. Таким эвентом должен быть также плеер. Затем вводится новое действие через Add Action. Типом действия также становится плеер с функцией Pause.

Кнопка 3: Создать следующий эвент "Player" и относящееся к нему действие "Player". В данном случае с функцией NEXT.

Кнопка 4: создать следующий эвент "Player" и к нему - действие "Player". В данном случае с функцией PREV.

Кнопка 5: создать следующий эвент "Player" и к нему - действие "Player". В данном случае с функцией STOP.

В заключение полученная конфигурация сохраняется под именем "config.xml" на SD-карте, а новая конфигурация загружается в плеер. Вставить SD-карту, отключить кратко напряжение и всё готово.

Теперь конфигурация готова с простым плеером MP3 и может быть управляема через переключатели на двоичных входах.

# **5.Технические данные**

Простая конфигурация XML config

Состояние alone and adaptive Remote PLC scene System

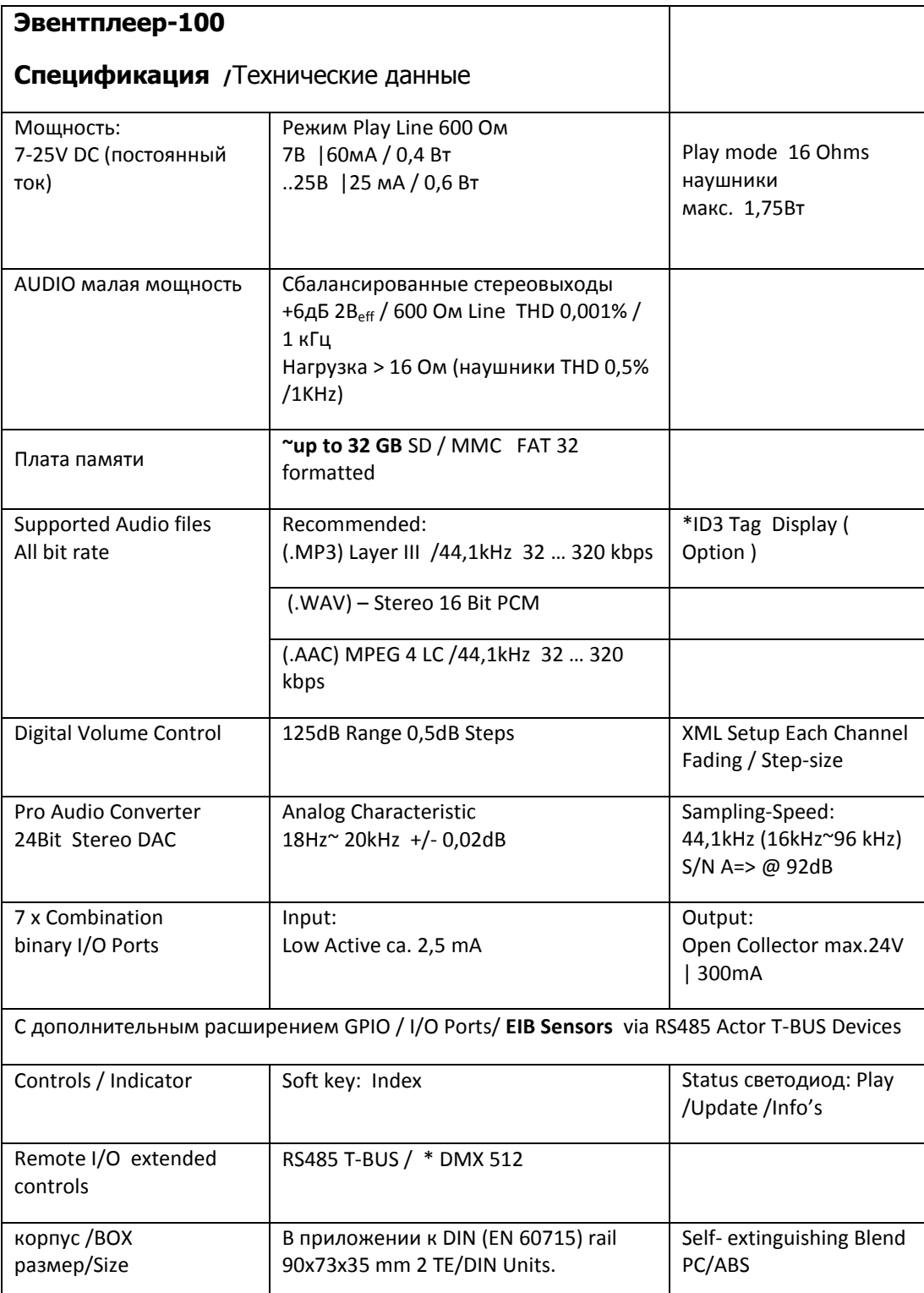

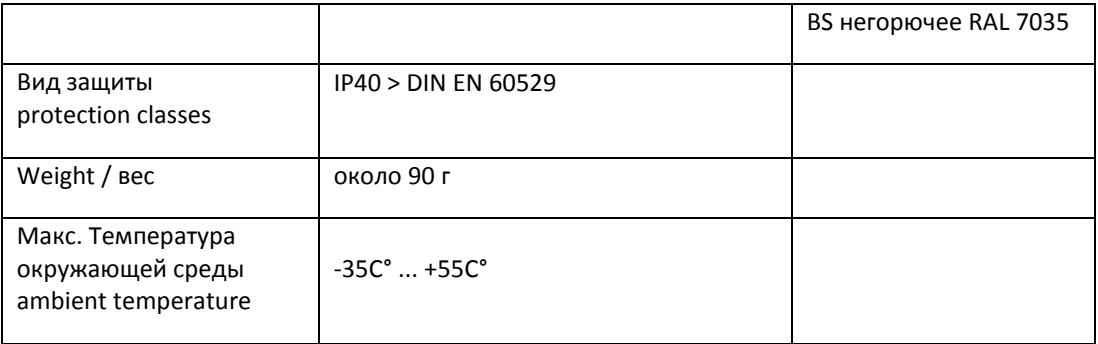

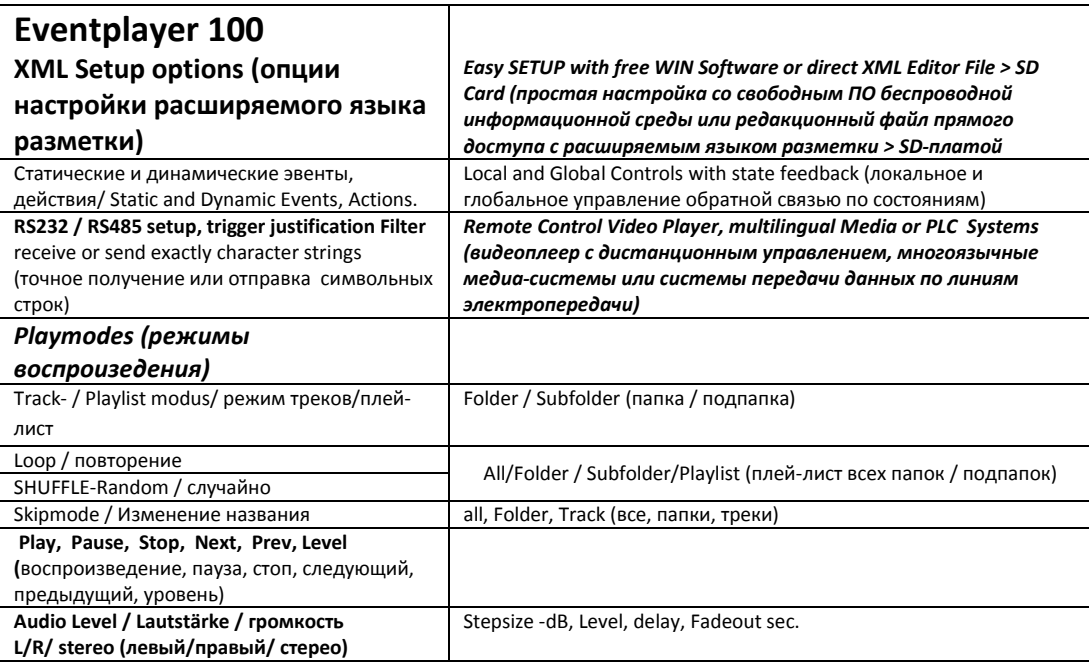

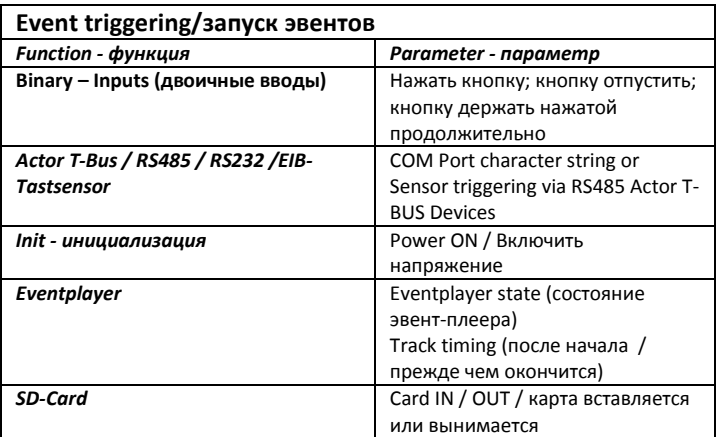

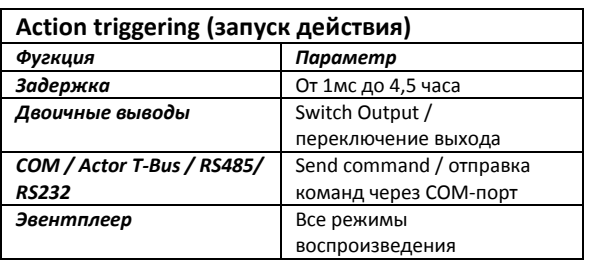